# February 2020 PS Admin Monthly Webinar

# AGENDA

- Precode Update
- $\blacktriangleright$  Transcript Audits
- $\blacktriangleright$  135<sup>th</sup> EFA Funding
- $\blacktriangleright$  135<sup>th</sup> Add on Weighting Funding
- **DC3**

- **Precode Update - (SC Ready, SCPASS, EOCEP):** February 20 February 25, 2020 COB (First Deadline). Make sure all Precode data is entered into PowerSchool by this date. A data analysis will be conducted between the dates of February 26 - 28, 2020. All data MUST be correct in PowerSchool no later than March 1, 2020.
- In general, the **update phase** produces labels that are applied to answer documents for students testing paper-and-pencil. If corrections to print phase demographic data are made in time for this submission, the contractor will update their database with these corrections. The update phase is also used to populate online test sessions.
- Schools that fail to meet the deadline for the update phase will have to manually code answer documents or manually enter students into the online testing system.
- Online test takers are placed into test sessions based upon the update phase. **Online testers should have their information entered into PowerSchool in time for the Spring Update collection.**
- Either the student MUST have a Home Room teacher populated on the Modify Info page or on the Precode page Sort ID field(s) must be populated.

#### EOCEP:

- **Online testers should have their information entered into PowerSchool in time for the Spring Update collection.**
- Districts should make sure that the Customized Test Booklets and Oral/Signed Administration fields are current for the Update Phase for all students since this data will be used to populate online test sessions.
- ▶ The customized test booklets and oral/signed administration materials fields can be used to order materials for students who have no prior test materials order from the print phase file; for students testing paper-and-pencil, pre-ID labels will be generated only where Paper Administration =  $\checkmark$ .
- For existing students, those in the print phase precode file, data from the update phase will not be used for ordering customized materials; additional customized materials (i.e., those ordered after print phase) should be ordered from the contractor. Update phase data will be used to populate online test sessions.
- If corrections to print phase demographic data are made in time for the update phase submission, the contractor will update its database with these corrections.

#### SC Virtual Program:

- If the student is taken an EOCEP class through the SC Virtual Program they should be scheduled in a section in PowerSchool. The school should assign a teacher at their school to be the principal (teacher of record) for each gateway course offered at VirtualSC.
- The section should list the VSP Teacher's Last Name, First Name, and Middle Initial (Enter the instructor's data exactly as provided since a difference will cause a mismatch.) & VSP Instructor's Certificate Number. This is located at the bottom of the page.
- If you need the teachers VSP Instructor's Certificate Number, email Christy at the district. She will have to email SCDE to create an account for a school.
- Also in the section the Instruction Type should be **B – SC Virtual School Program. It is the instruction type value that will ensure these students are precoded.**

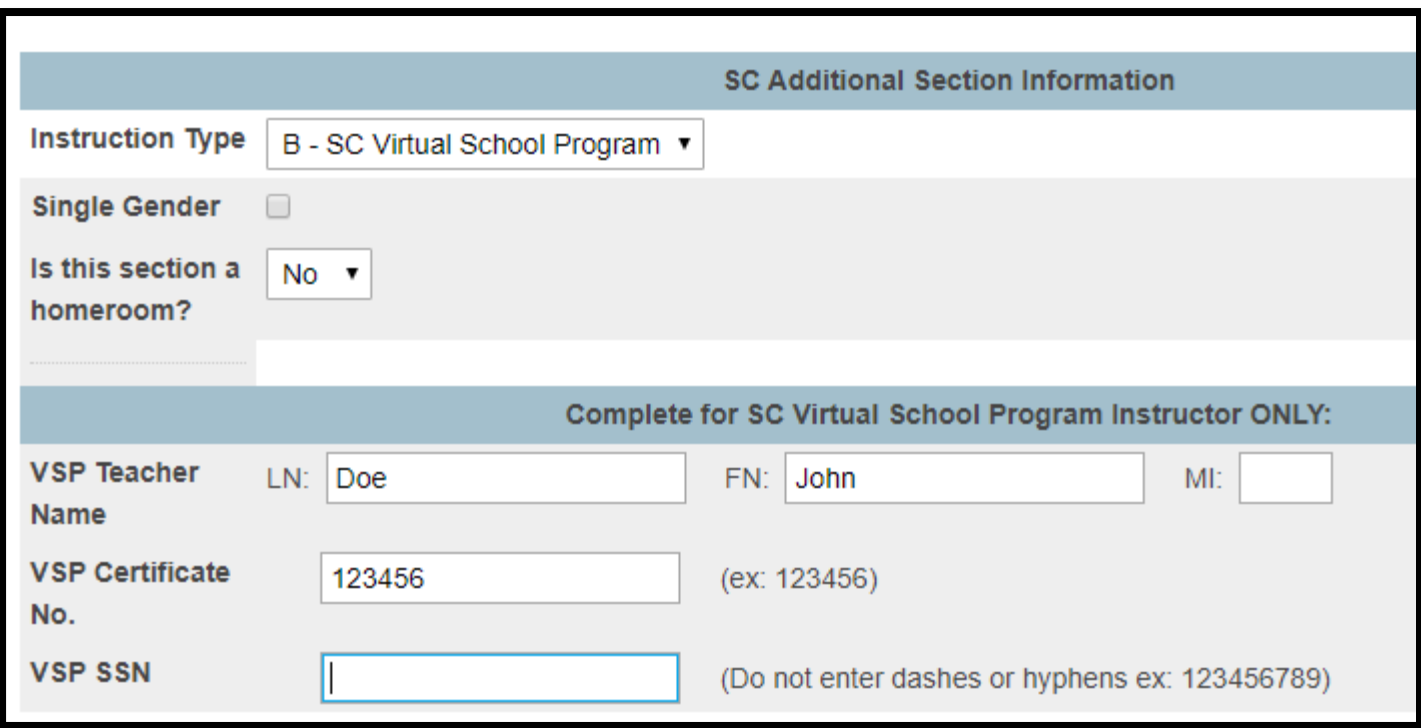

#### SC READY/SCPASS:

- Customized test booklet and oral/signed administration (student-level) materials will be provided automatically for new students who appear on the update precode file (no additional material order is necessary) at no cost to the district.
- For paper-and-pencil testers, the update phase will be used to order physical customized materials only for new students, that is, students which were not in print phase. If student records are included in print phase with blank customized material fields, they receive a regular, non-customized form; these are not considered new records even if they have customized materials in update phase.
- During the spring update phase, the customized test booklets and oral/signed administration materials fields can be used to order materials for students who have no prior test materials order from the spring print phase; for these new students, precode labels will be generated only where Paper Administration =  $\checkmark$ . This only includes students who were not in the spring print phase.
- Schools should also make sure that the Customized Test Booklets and Oral/Signed Administration fields are current for the Update Phase for all students since this data will be used to populate online test sessions.

- Remember you should be working as a team with your schools designated Testing Coordinator and SPED Coordinator. They are supposed to provide you with the information to enter into PowerSchool.
- ▶ Your school Test Coordinator will have the access and knowledge to update the contractor.
- All schools are responsible with correcting any error identified under Level Data State Validations. The Precode tab:

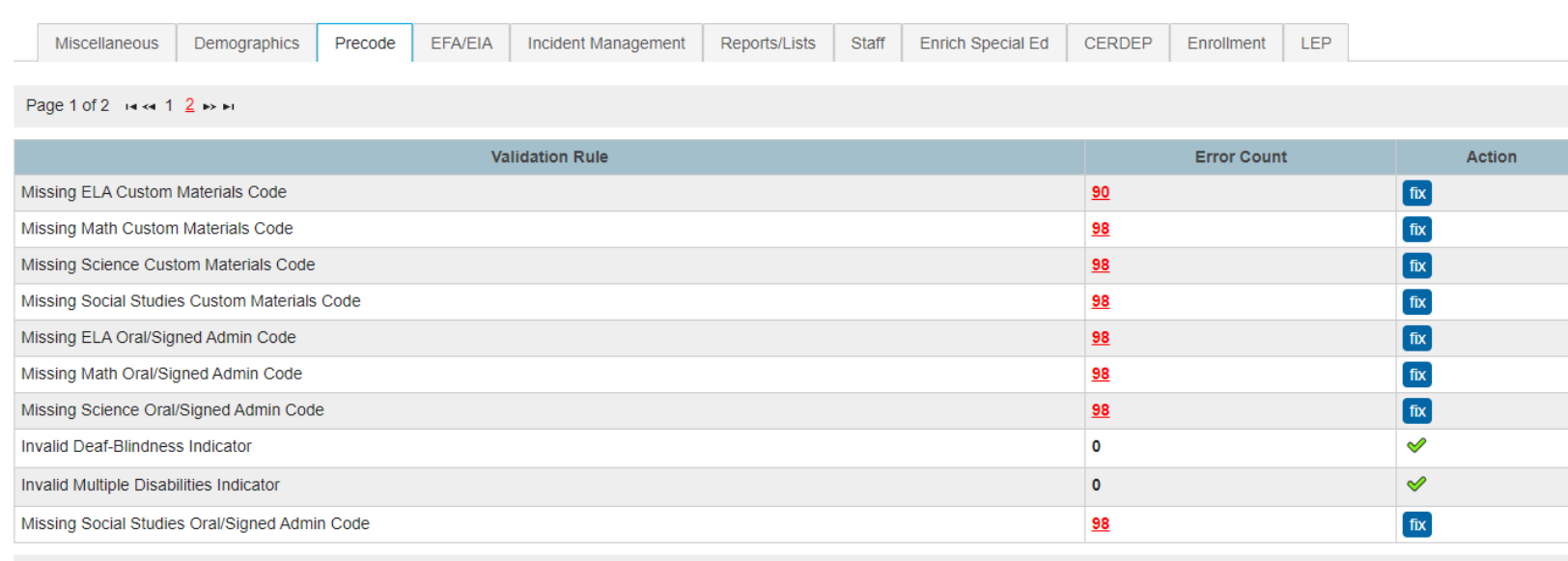

**Level Data State Validation** 

Page 1 of 2 is at 1 2 is an

#### Transcript Audit

- ▶ Starting next week we will be conducting a Transcript Audit for grades 9 12.
- Regulation R.43-234 DEFINED PROGRAM, GRADES 9–12 AND GRADUATION REQUIREMENTS - [https://www.ed.sc.gov/index.cfm?LinkServID=605ECD73-](https://www.ed.sc.gov/index.cfm?LinkServID=605ECD73-ACD2-2226-D69DE28436D6BBB0) ACD2-2226-D69DE28436D6BBB0

Requirements for Earning a South Carolina High School Diploma

A. The student must earn a total of twenty-four units of credit as follows:

- English language arts 4.0
- mathematics 4.0
- science 3.0
- U.S. History and Constitution 1.0
- economics 0.5
- U.S. Government 0.5
- other social studies 1.0
- physical education or Junior ROTC 1.0
- computer science 1.0
- foreign language or career and technology education 1.0
- electives 7.0
- ...........
- $\bullet$  24.0 total

- **Funding Deadline for School: April 3, 2020 (Friday)**; exception Legion Collegiate Academy.
- Make sure all students are enrolled in PowerSchool.
- Make sure their Entry Dates are correct. Transfer Infor page for the student record.
- Make sure all student that have withdrawn/transfer out are properly transferred out of PowerSchool.
- Do not hold on to a student if they are no longer at your school.
- A pupil shall be dropped from membership on the day when the number of unlawful days absent exceeds ten (10) consecutive days (the 11th day) or when the pupil leaves school because of transfer, death, expulsion, graduation, legal withdrawal, or for any other reason. Notwithstanding any other provision, students with disabilities who have been recommended for expulsion and continue to receive educational services pursuant to Regulation 43-279 (Section V, Part D) shall not be dropped from membership, but should continue to be counted in their special education classification. **THIS IS A LAW**
- \*\*\***Even if student is dropped due to absences, if the school hasn't received a records request, they need to continue to follow up and find where the student went.** \*\*\*

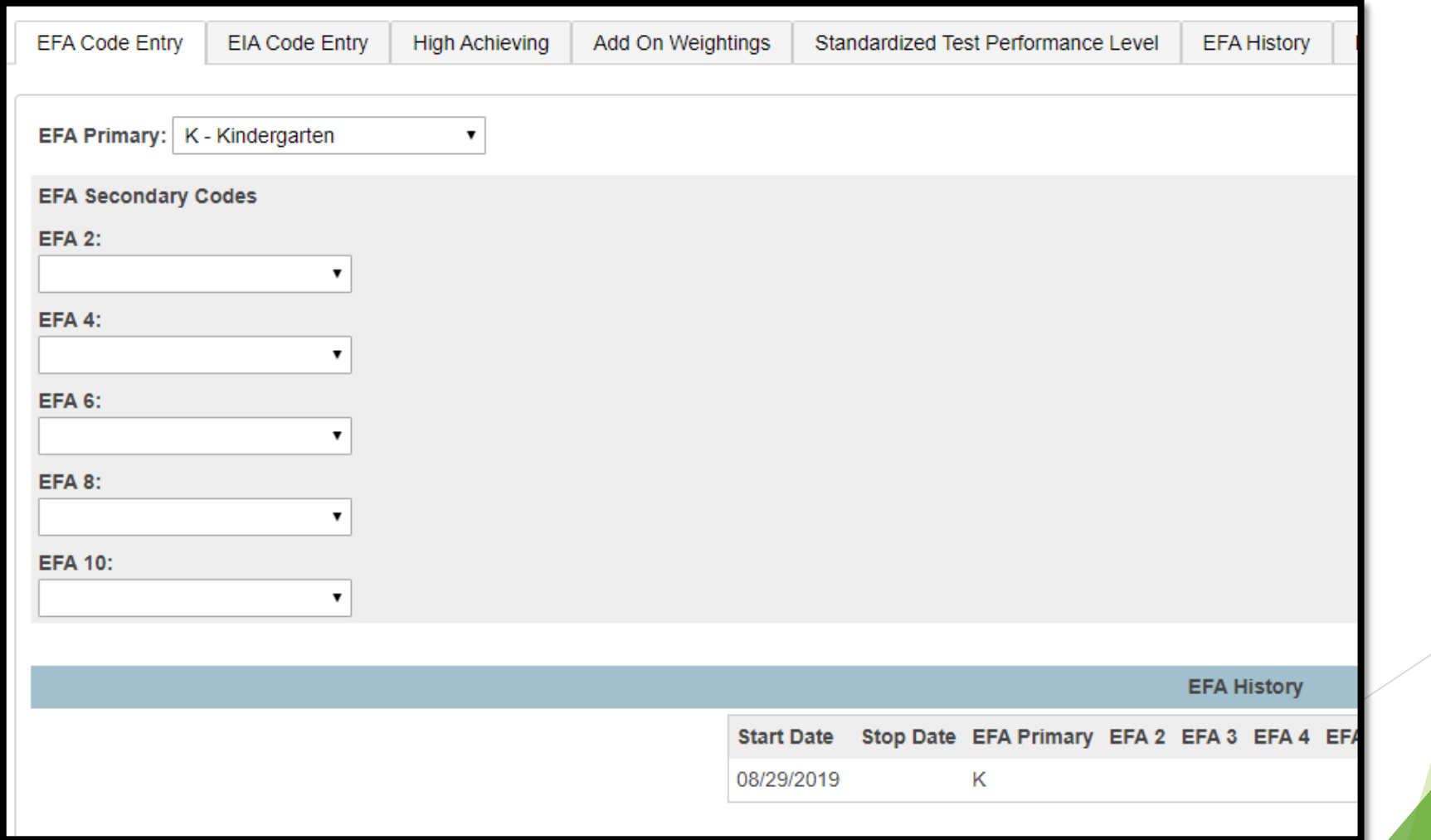

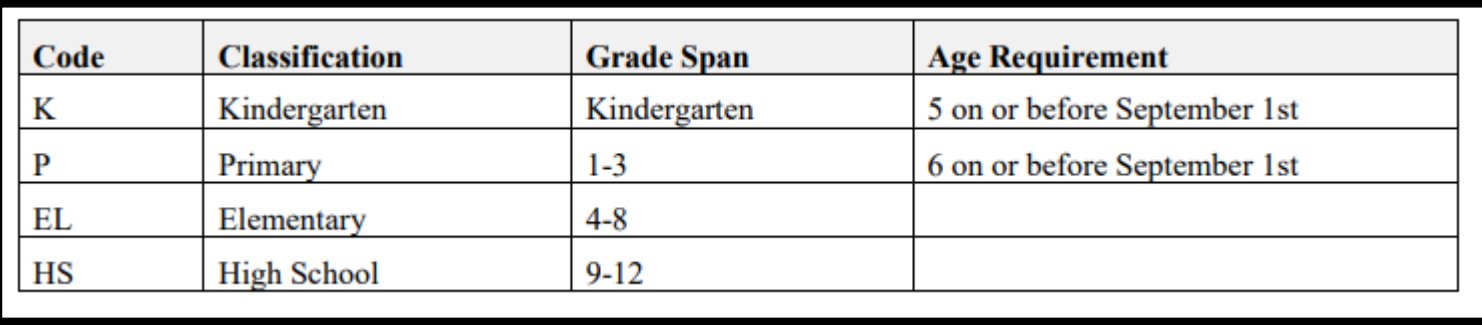

Note: Students coded with one of the Exceptional Program values in the EFA Primary field must have an Individualized Education Plan (IEP) and be at least 5 years old before September 2nd of the current school year (with an exception for 4 year olds receiving visual- and/or hearing-related services). PreK3 students are not eligible for Exceptional Program funding.

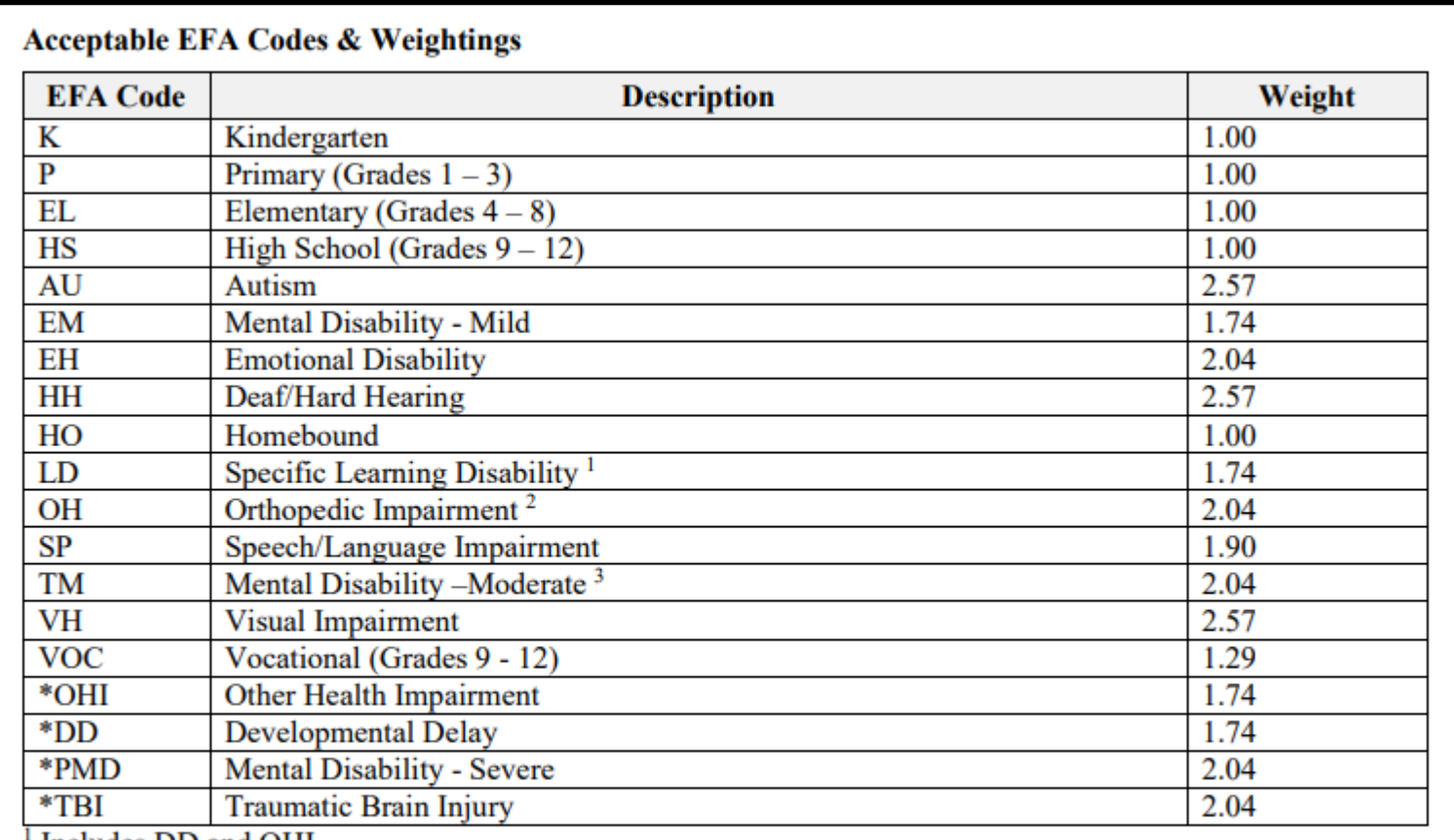

<sup>1</sup> Includes DD and OHI

 $2$  Includes TBI

<sup>3</sup> Includes PMD

- Make sure every student at your school has a value selected for **EFA Primary**. This is located *State/Province – SC > EFA/EIA Classification Information > EFA Primary.*
- At this point of the year this has to manually be done whenever a new student is entered into PowerSchool.
- Select the highest weighted category of funding most accurately representing the student.
- The SCDE uses only the primary EFA classification code for EFA funding.
- Populate EFA 2 EFA 10 if the student has multiple disabilities that have been defined in their IEP. You should work with the SPED Coordinator to determine this. You need to enter the student's default grade span because the EFA Primary is VOC – Vocational (Gr9-12) or Homebound.

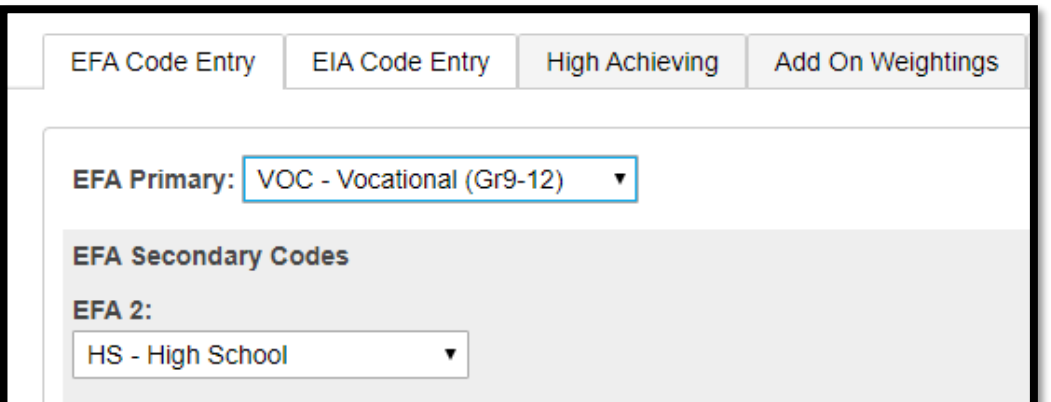

- ▶ Make sure your EFA Start Date matches the student's School Entry Date.
- Make sure if a student has transferred out of your school an EFA Stop Date is entered. This should especially be done before a student is transferred to another school within the district. If this is not done before a student is transferred to another school this will cause an EFA error for the receiving school.
- To enter an EFA Code the first time for a student EFA Code Entry tab
- To edit an existing EFA Code EFA History tab
- Run the SC01 Report: *System Reports > State tab > under Legacy Reports SC01 Data Verification.* This report must be error free / zero errors before you can select your schools funding.
- EFA disability EFA Primary should have the student's highest weighted disability code.
- If a student has a defined disability in Enrich their EFA Primary must be a disability code. Work with your SPED Coordinators.
- Run EFA/EIA Query List students with No EFA code. List or/and export students and their EFA codes

- All schools must correct the errors listed on Level Data State Validation. For Funding the tabs to review and correct are the **EFA/EIA** tab and **Enrich Special Ed** tab.
- The district is concerned that some schools still have errors and have requested that the errors be corrected as soon as possible. Your deadline will be February 28, 2020 (Next Friday). There should be zero errors listed. Reach out to Cantey for assistance if you cannot correct the error on your own.
- Make sure all your students have a SUNS #/State Student Number (State\_StudentNumber) populated in PowerSchool.
- Make sure students are scheduled in classes in PowerSchool.
- Make sure attendance is being taken daily and accurately and entered into PowerSchool.
- Verify that your school board approved 135<sup>th</sup> is reflected in the PowerSchool calendar, because you can only select an extract report based on the 135th day inside of PowerSchool.

#### 45th Day Funding – EFA & AOW

#### **Vocational (grades 9-12) Funding**

#### Specific Criteria for Career and Technology Education (CATE)

- A pupil must be assigned in grades 9-12 and maintain membership in at least 250 minutes of instructional time per week or its equivalent in an appropriate CATE program approved by the SCDE. (R43-172)
- A pupil must maintain membership in a minimum of 200 minutes of daily instructional time or its equivalent. (R43-172)
- Travel/transportation time to and from career centers cannot be counted as a career center class period.
- Must have a student enrolled in a SCDE approved activity course code, which is outlined in the most current manual. 2019-20 ACTIVITY CODING MANUAL [https://erskinecharters.org/wp-content/uploads/2019/07/Course-Codes-19-20-](https://erskinecharters.org/wp-content/uploads/2019/07/Course-Codes-19-20-Activity-Coding-System-Manual-2019-20-final.pdf) Activity-Coding-System-Manual-2019-20-final.pdf
- **Courses with Local Board Approved (LBA) in the title are not valid CTE course codes for** state and federal accountability and funding purposes.
- Teachers teaching these CATE (CTE) courses must be certified in the subject matter.

# EIA Coding

- ▶ ONLY code if your school is serving PK3 and PK4 students.
- ▶ These students should be enrolled in a Full Day or Half Day class in PowerSchool.

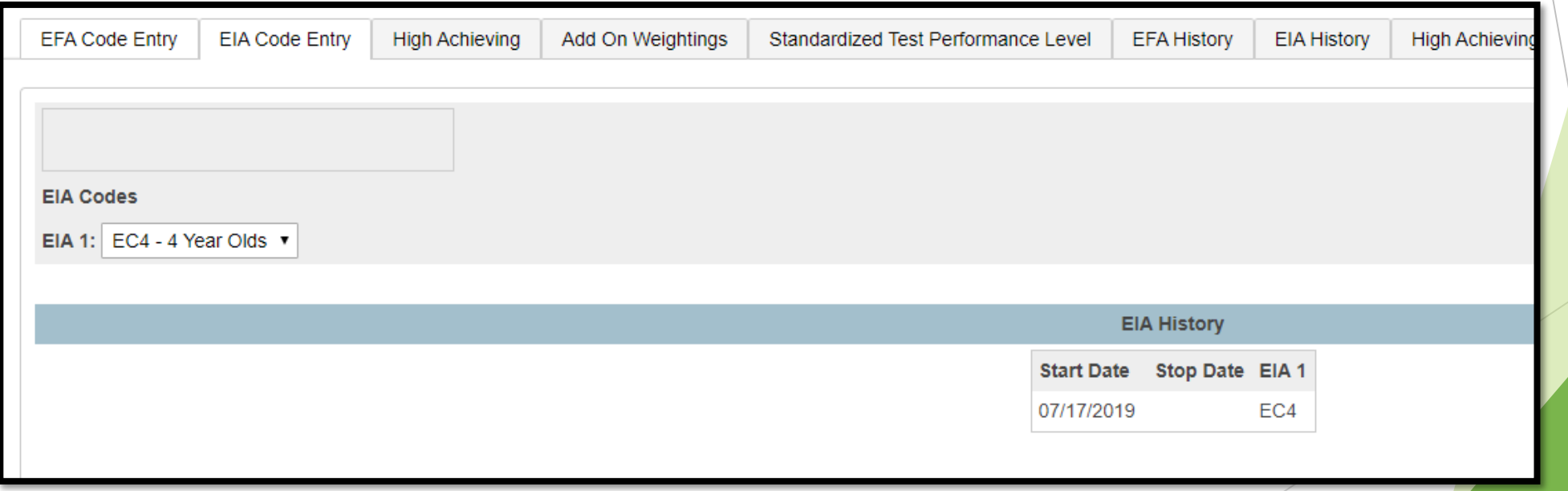

#### 135<sup>th</sup> - Add on Weighting Funding

Schools receive additional, or Add-On, funding when serving students with certain characteristics. Students' current and historical Add-On Weighting status are displayed on the Add-On Weightings tab in a read-only format.

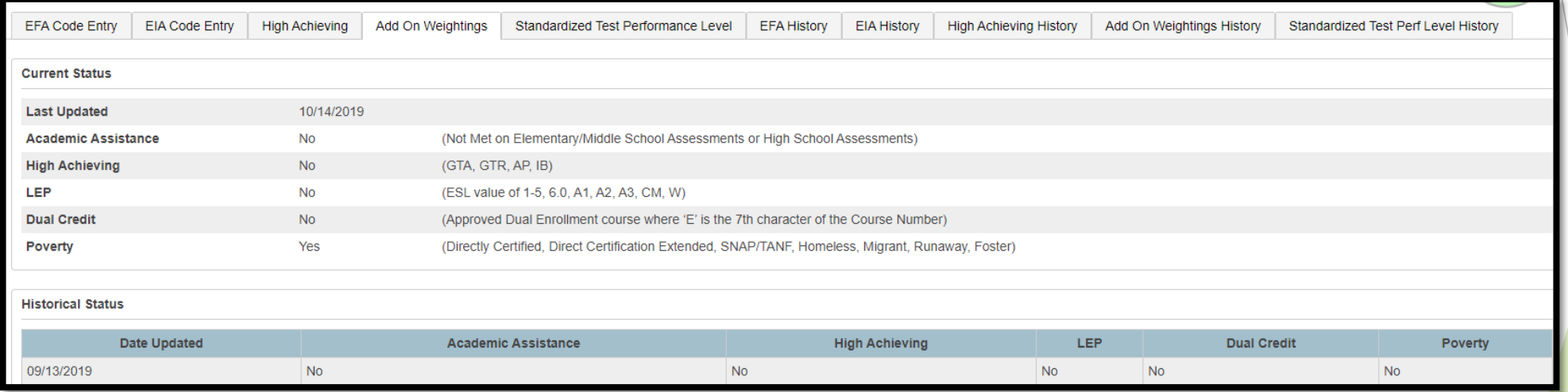

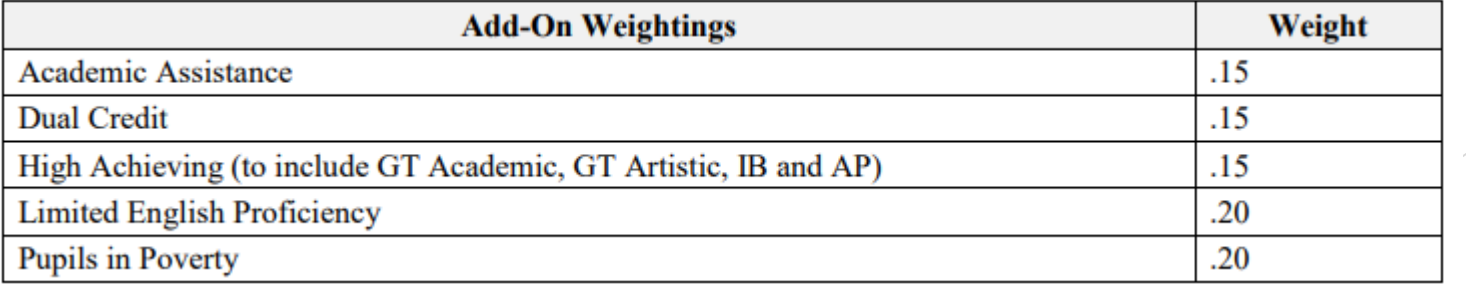

- **Academic Assistan**ce [Standardized Test Performance Level] students who score as Not Met/fail/low (a value of '1' which means "Not Met" or "Below Basic") on selected standardized state test. This file is imported into PowerSchool. The SCDE generates this file to be imported. The district admin will notify you when the file has been imported into PowerSchool. Note: You may want to wait until this file is imported into PowerSchool before running your 135th day Add on Weighing reports so you do not have to run them multiple times. *The SCDE has not released this file as of today.*
- Academic Assistance Add-On Weighting is based on student performance on previous year state standardized tests. Schools receive additional funding for students whose scores indicate not meeting the grade level learning objectives on the assessments.

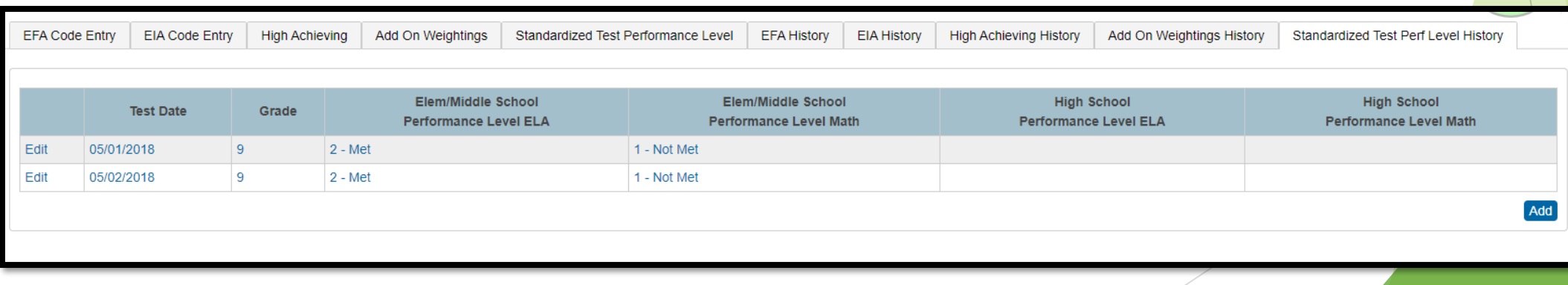

# 135<sup>th</sup> - Add on Weighting Funding

- **High Achieving**  Gifted and Talented Academic (GTA), Gifted and Talented – Artistic (GTR), Advanced Placement (AP), International Baccalaureate (IB). GTA/GTR students must be STATE-IDENTIFIED ~and~ SERVED in a GT/Honors Program.
- High achieving Add-On Weighting is awarded to students with a current-year entry on the high achieving tab.
- Students coded as Gifted and Talented must be classified as academically or artistically gifted and talented, served in a gifted and talented class, and in grade levels three through twelve.
- Students coded as Advanced Placement (AP) and/or International Baccalaureate (IB) must be in grade levels nine through twelve and enrolled in an AP and/or IB course.

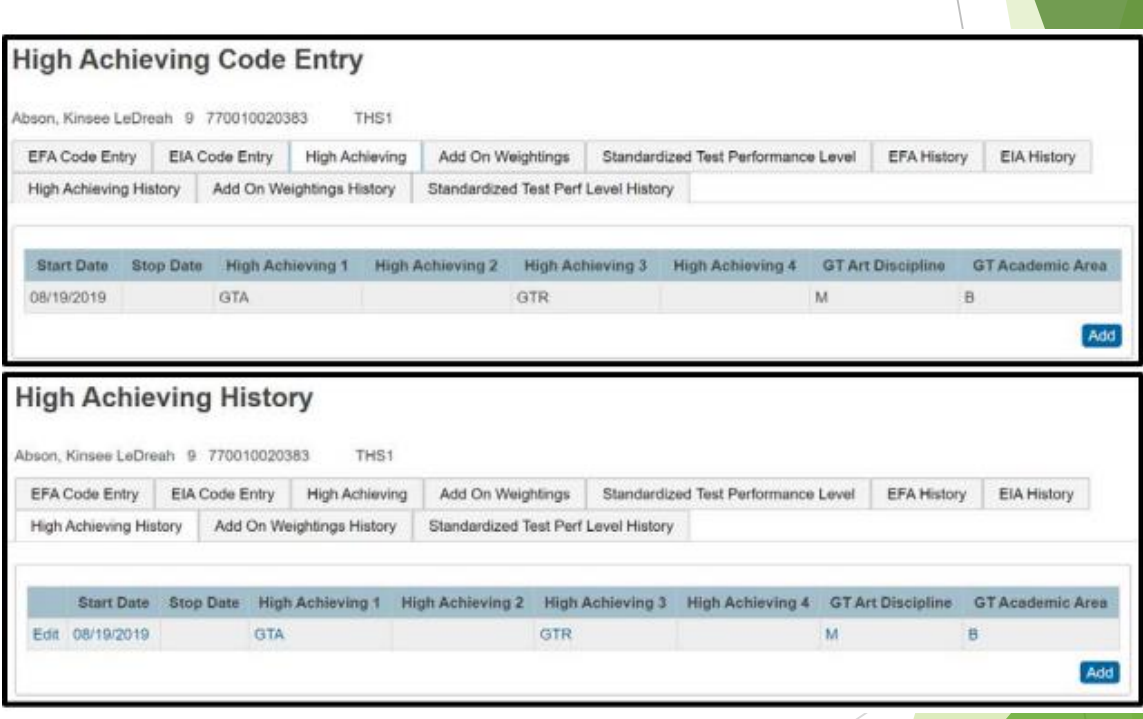

# 135<sup>th</sup> - Add on Weighting Funding

- **LEP(Limited English Proficiency)** The English Prof field on the SC Student Information page (S\_SC\_STU\_X table) determines their status for LEP funding. Schools receive Add-On Weighting funding for students with values of 1.0 - 5.9, 6.0, or W.
- This is determined by the value entered under **English Prof** on the South Carolina Student Information page.

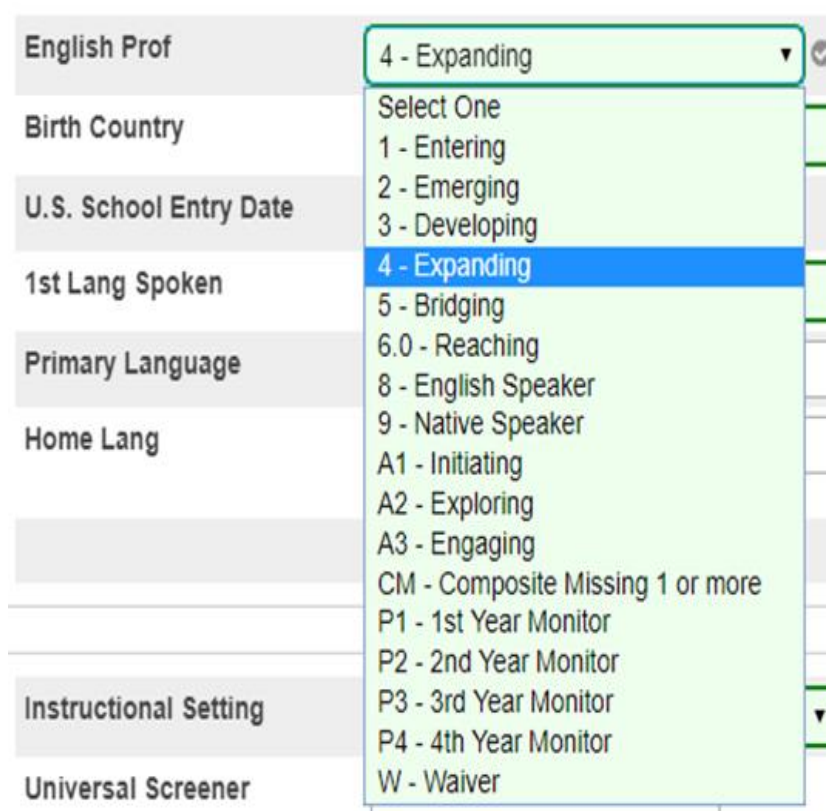

- **Dual Credit** Students currently enrolled in Dual Credit courses ('E' in the seventh position of the course code) for at least thirty days are eligible to receive the Add-on Weighting funding.
- Specific scenarios to consider are listed below:
	- If the student drops a Dual Credit course after attending for at least one month  $(30)$ days) from the section start date, the student will still be eligible for the Dual Credit Add-on Weighting and the student's Dual Credit indicator should remain set to 'Y' for the remainder of the school year.
	- If the student drops a Dual Credit course after attending the course for less than one month from the start date of the section, the student is not eligible for the Dual Credit Add-on Weighting and the student's Dual Credit indicator should remain set to 'N' for the remainder of the school year unless the student enrolls in a Dual Credit course for the second semester and remains enrolled for the minimum amount of time.
	- If the student takes a Dual Credit course that completes at the end of the first semester and is not enrolled in a Dual Credit course for the second semester, then the student's Dual Credit indicator should remain set to 'Y' for the remainder of the school year.

If the student takes a Dual Credit course second semester only and remains in that course for at least one month from the start date of that section, then the student's Dual Credit indicator should be set to 'Y'.

- **Poverty (Pupils In Poverty)**Schools receive Add-On Weighting funding for students classified as in poverty. The identification methodology incorporates a number socioeconomic related data elements from several sources, including National School Lunch Program, Social Economic Indicator (SEI), Supplemental Nutrition Assistance Program (SNAP), Temporary Assistance for Needy Families (TANF), Medicaid, and Direct Certification. This is imported into PowerSchool by the Cantey.
- The Social Economic Indicator (SEI) file will have to be made available by the SCDE. Once this file is available the SCDE will notify the districts so they can then import the files into their PS database.
- SIS data in the following areas are incorporated as well: **Migrant, Homeless (Primary Nighttime Residence), Foster\_Home.**

- To update Add-On Weighting student data you must run the SC24 Add-On Weightings Update. Any time changes are made that can impact Add on weighting funding you should always run the SC24 Add-On Weightings Update.
- Run several Add on weighting reports: *System Reports > State tab > under the Add-On Weightings, High Achieving headers.*
	- SC27 Add-On Weightings List
	- SC31 High Achieving List
	- SC34 High Achieving Report

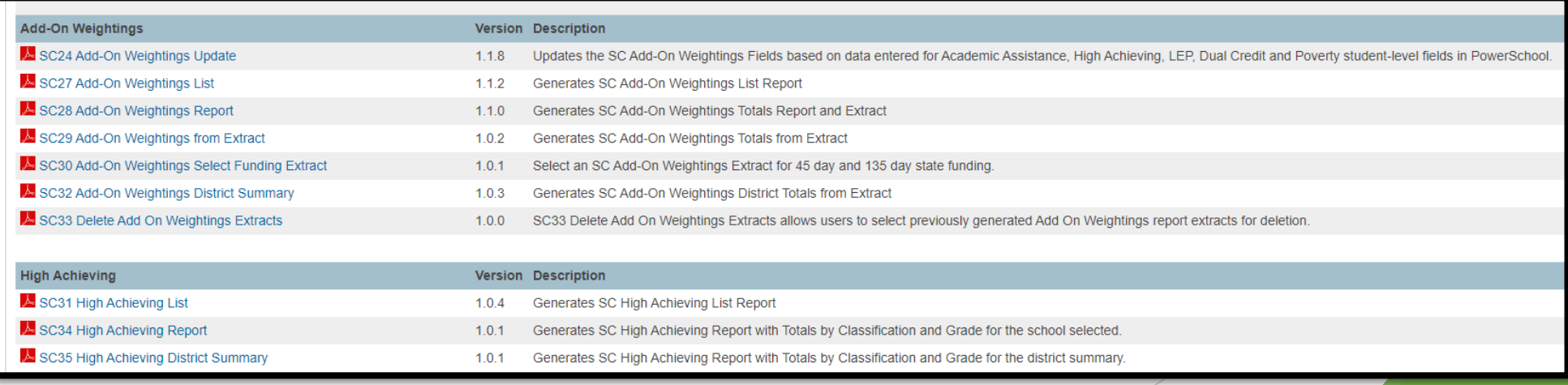

Run Level Data Validation reports and correct any and all errors.

- $\blacktriangleright$  LEP
- Enrollment
- **Reports/Lists**

#### Teacher Certifications

The district has asked Cantey to preform a Teacher Certification data analysis at all schools in the district.

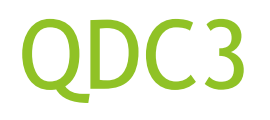

- ▶ QDC 3(on district's 135th day), IM, IGP Precode Updt (R2W) March 4 April 10, 2020 COB.
- Run Level Data Validation reports and correct any and all errors.
	- **Miscellaneous**
	- **Demographics**
	- **Incident Management**
	- $\blacktriangleright$  Staff
	- CERDEP

### **The End**